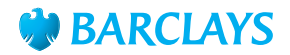

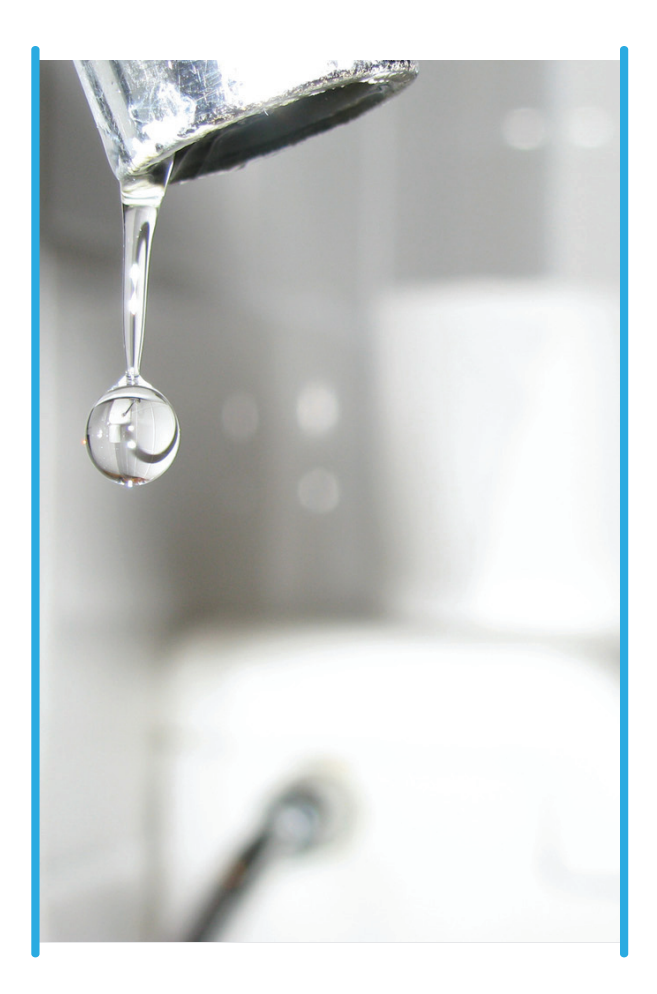

## Skip the wait and pay your Skip the wait and pay your water bill using Hello Money water bill using Hello Money and Barclays Internet Banking

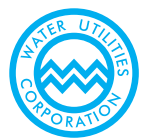

## **Follow these simple guidelines to pay your water bill using Hello Money and Barclays Internet Banking:**

- 1 Dial  $*161*234#$  to get Hello Money Menu<br>2 Press answer/ok. key in 0, to go to
- Press answer/ok, key in 0, to go to the next page
- 3 Press answer, key in 3, to select Bill Payment
- 4 Press answer, key in 1, to select registration
- 5 Select biller category: Water
- 6 Select biller region: all Botswana
- 7 Select WUC<br>8 Fnter Custo
- Enter Customer contract number min 7 alphanumeric characters and max 11 alphanumeric charaters (e.g. WUC1234)
- 9 Follow prompts until you press 1 to confirm

## **How to pay using Barclays Internet Banking**

- 1 Log on to Internet Banking<br>2 Select pay a bill
- 2 Select pay a bill<br>3 Select new paye
- 3 Select new payee<br>4 Biller type: Select
- 4 Biller type: Select water supply<br>5 Biller: Water Utilities Corporation
- **Biller: Water Utilities Corporations**
- 6 Insert customer contract number: min 7 alphanumeric characters and max 11 alphanumeric charaters (e.g. WUC1234)
- 7 Insert biller's holders address
- 8 Enter amount:
- 9 Confirm transaction

## **For more information call our contact centre on 315 9575/0800 600 444 or visit our nearest branch or website on www.barclays.co.bw**